#### **Autor: Thomas Reinwart**

#### 2009-07-21

### office@reinwart.com

### Inhalt

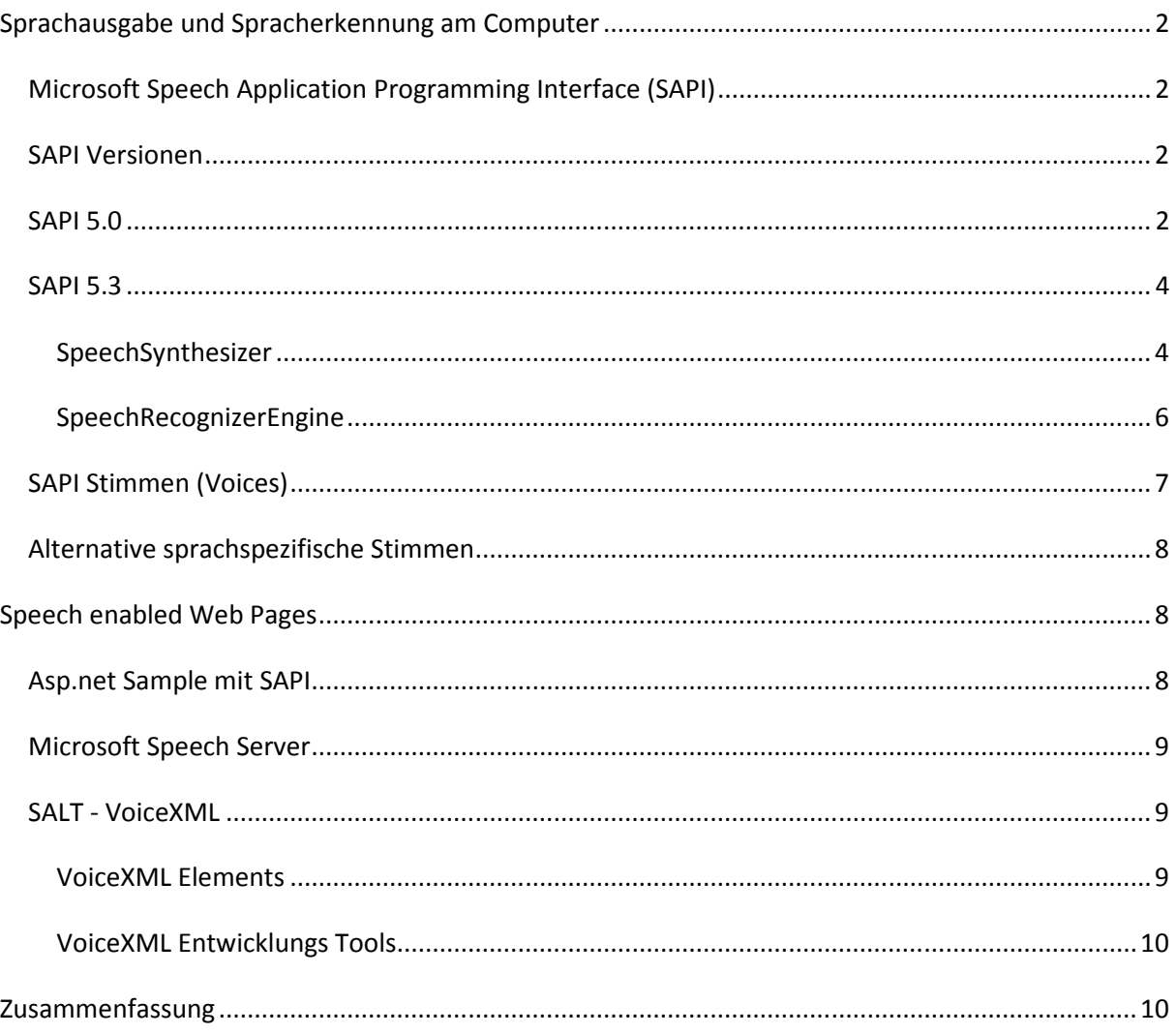

### Sprachausgabe und Spracherkennung am Computer

Bei Sprachinteraktion unterscheidet man die Spracherkennung (SR: Speech recognition) und die Sprachsynthese (TTS: Text to speech). Die akustische Interaktion kann genutzt werden, um dem Rechner Befehle zu erteilen, die er auszuführen hat. Aber auch das vorlesen von Texten ist möglich. Diese Möglichkeiten kommen auch Blinden oder körperbehinderten Menschen zugute.

# **Microsoft Speech Application Programming Interface (SAPI)**

Bei der SAPI handelt es sich um eine Sprachinteraktionsmöglichkeit auf Windows PCs. SAPI gibt seit Windows 95/NT 3.51. SAPI wird für Windows entweder als eigene Speech SDK angeboten oder wird bereits mit Windows selbst mitgeliefert. Sie kann frei verwendet werden.

Microsoft Produkte die SAPI unterstützen sind Microsoft Office, Agent und der Speech Server.

# **SAPI Versionen**

Die SAPI Versionen 1 – 4 sind im Wesentlichen relativ gleich vom Aufbau, jede neue Version bietet neuen Funktionen. SAPI 5 hat ein neues Interface bekommen. Die aktuelle Version ist 5.3.

SAPI 1.0: 1995: erstes Release für Windows 95 und Windows NT 3.51 SAPI 2.0: 1996: Erweiterungen SAPI 3.0: 1997: Unterstützung für den Diktat Modus SAPI 4.0: 1998: COM API, ActiveX Controls für VB und C++ Wrapper Klassen SAPI 5.0: 2000: Redesign mit Runtime sapi.dll als Engine; reine COM API; ab Windows 98 und NT 4.0 SAPI 5.1: 2001: Automation-compliant interfaces in der API; wurde mit Windows XP ausgeliefert SAPI 5.2: 2004: API für den Microsoft Speech Server SAPI 5.3: Aktuelle Version in Windows Vista

## **SAPI 5.0**

Dieses Beispiel zeigt die Verwendung der SAPI 5.0 in einem C# .net Projekt.

Dazu wird die COM speechlib.dll der SAPI SDK als Referenz eingebunden.

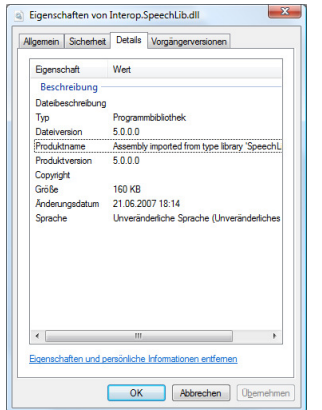

**AT Rit.Text2Speech.Library E-AF-2** Properties in **References Example 1** Interop.SpeechLib

#### C# Code Sample (Windows Forms):

```
using SpeechLib; 
public static void SpeakText(string text) 
            { 
                 SpeechLib.SpVoice voice = new SpVoice();
// Achtung falls voice gewählt wird immer "Name=" davorsetzen 
                  voice.Speak(text, SpeechVoiceSpeakFlags.SVSFDefault); 
 } 
public static List<string> GetVoices() 
            { 
                  SpeechLib.SpVoice voice = new SpVoice(); 
                  SpeechLib.ISpeechObjectTokens listOfVoices = voice.GetVoices("", ""); 
                 List<string> voices = new List<string>();
                 for (int i = 0; i < listOfVoices.Count; i++)
\left\{ \begin{array}{ccc} 0 & 0 & 0 \\ 0 & 0 & 0 \\ 0 & 0 & 0 \\ 0 & 0 & 0 \\ 0 & 0 & 0 \\ 0 & 0 & 0 \\ 0 & 0 & 0 \\ 0 & 0 & 0 \\ 0 & 0 & 0 \\ 0 & 0 & 0 \\ 0 & 0 & 0 \\ 0 & 0 & 0 \\ 0 & 0 & 0 \\ 0 & 0 & 0 & 0 \\ 0 & 0 & 0 & 0 \\ 0 & 0 & 0 & 0 \\ 0 & 0 & 0 & 0 & 0 \\ 0 & 0 & 0 & 0 & 0 \\ 0 & 0 & 0 & 0 & 0 \\ 0 & 0 & 0 & 0 voices.Add(listOfVoices.Item(i).GetAttribute("Name
 } 
                  return voices; 
            } 
    public static string SaveToFile(string text, int volume, string voicename, string language) 
            { 
                  SpeechLib.SpVoice voice = new SpVoice(); 
                  SpeechLib.SpFileStream str = new SpFileStream(); 
                 System.Windows.Forms.SaveFileDialog dialog = new SaveFileDialog();
                 dialog.Filter = "Wave Files (*.wav)|*.wav";
                  if (dialog.ShowDialog() == DialogResult.OK) 
\left\{ \begin{array}{ccc} 0 & 0 & 0 \\ 0 & 0 & 0 \\ 0 & 0 & 0 \\ 0 & 0 & 0 \\ 0 & 0 & 0 \\ 0 & 0 & 0 \\ 0 & 0 & 0 \\ 0 & 0 & 0 \\ 0 & 0 & 0 \\ 0 & 0 & 0 \\ 0 & 0 & 0 \\ 0 & 0 & 0 \\ 0 & 0 & 0 \\ 0 & 0 & 0 & 0 \\ 0 & 0 & 0 & 0 \\ 0 & 0 & 0 & 0 \\ 0 & 0 & 0 & 0 & 0 \\ 0 & 0 & 0 & 0 & 0 \\ 0 & 0 & 0 & 0 & 0 \\ 0 & 0 & 0 & 0 try 
{
                              str.Open(dialog.FileName, 
SpeechLib.SpeechStreamFileMode.SSFMCreateForWrite, false); 
                             voice.AudioOutputStream = str; 
                             voice.Voice = voice.GetVoices(voicename, language).Item(0); 
                              voice.Volume = volume; 
                            voice.Speak(text, SpeechLib.SpeechVoiceSpeakFlags.SVSFDefault);
 } 
                        finally 
 { 
                       str.Close();
 } 
 } 
                  return dialog.FileName; 
 }
```
## **SAPI 5.3**

Diese Beispiel zeigt die Verwendung der aktuellen SAPI 5.3 in einem C# .net Projekt. Der Unterschied zur vorherigen Version ist, das mit der Installation von .net Framework 3.0 System.Speech als .net Referenz gibt, also die managed code API. Es muss kein COM mehr eingebunden werden. Das .net Framework kann auf Windows XP, Server 2003, Vista und Server 2008 installiert werden.

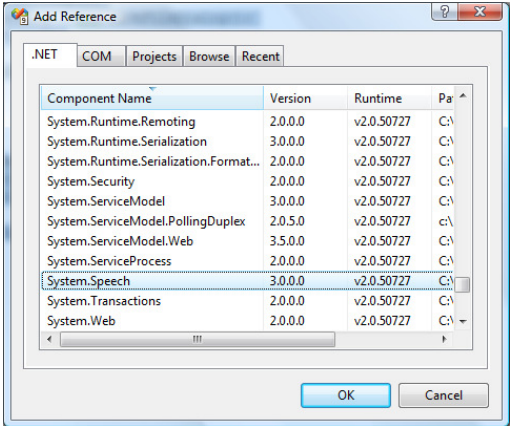

### SpeechSynthesizer

Spricht den Text mit der gewählten Sprache aus.

```
C# Code Sample (Windows Forms):
```

```
 public static void SpeakText(string text, int volume, string voicename) 
             { 
                   SpeechSynthesizer ttsSynth = new SpeechSynthesizer(); 
                  ttsSynth.SelectVoice(voicename); 
                  ttsSynth.Volume = volume; 
                  ttsSynth.SpeakCompleted += new
EventHandler<SpeakCompletedEventArgs>(ttsSynth_SpeakCompleted);
 ttsSynth.SpeakAsync(text); // speak asynchron and continue with code 
 // ttsSynth.Speak(text); // speak synchron and wait in code 
             } 
             static void ttsSynth_SpeakCompleted(object sender, SpeakCompletedEventArgs e) 
             { 
                   // fertig gesprochen 
 } 
             public static void SpeakText(string text, int volume, string voicename) 
\left\{ \begin{array}{ccc} 0 & 0 & 0 \\ 0 & 0 & 0 \\ 0 & 0 & 0 \\ 0 & 0 & 0 \\ 0 & 0 & 0 \\ 0 & 0 & 0 \\ 0 & 0 & 0 \\ 0 & 0 & 0 \\ 0 & 0 & 0 \\ 0 & 0 & 0 \\ 0 & 0 & 0 \\ 0 & 0 & 0 \\ 0 & 0 & 0 \\ 0 & 0 & 0 & 0 \\ 0 & 0 & 0 & 0 \\ 0 & 0 & 0 & 0 \\ 0 & 0 & 0 & 0 & 0 \\ 0 & 0 & 0 & 0 & 0 \\ 0 & 0 & 0 & 0 & 0 \\ 0 & 0 & 0 & 0 SpeechSynthesizer ttsSynth = new SpeechSynthesizer(); 
                   ttsSynth.SelectVoice(voicename); 
                  ttsSynth.Volume = volume; 
                  ttsSynth.SpeakCompleted += new
EventHandler<SpeakCompletedEventArgs>(ttsSynth_SpeakCompleted); 
             } 
             public static string SaveToFile(string text, int volume, string voicename) 
\left\{ \begin{array}{cc} 0 & 0 & 0 \\ 0 & 0 & 0 \\ 0 & 0 & 0 \\ 0 & 0 & 0 \\ 0 & 0 & 0 \\ 0 & 0 & 0 \\ 0 & 0 & 0 \\ 0 & 0 & 0 \\ 0 & 0 & 0 \\ 0 & 0 & 0 \\ 0 & 0 & 0 \\ 0 & 0 & 0 \\ 0 & 0 & 0 & 0 \\ 0 & 0 & 0 & 0 \\ 0 & 0 & 0 & 0 \\ 0 & 0 & 0 & 0 & 0 \\ 0 & 0 & 0 & 0 & 0 \\ 0 & 0 & 0 & 0 & 0 \\ 0 & 0 & 0 & 0 & 0 \\ 0 & 0 SpeechSynthesizer ttsSynth = new SpeechSynthesizer(); 
                   System.Windows.Forms.SaveFileDialog dialog = new SaveFileDialog(); 
                 dialog.Filter = "Wave Files (*.wav)|*.wav";
                   if (dialog.ShowDialog() == DialogResult.OK) 
\{ ttsSynth.SetOutputToWaveFile(dialog.FileName); 
                         ttsSynth.SelectVoice(voicename); 
                         ttsSynth.Volume = volume; 
                         ttsSynth.Speak(text);
```

```
 } 
           return dialog.FileName;
 } 
            public static string VoiceInfo() 
\left\{ \begin{array}{ccc} 0 & 0 & 0 \\ 0 & 0 & 0 \\ 0 & 0 & 0 \\ 0 & 0 & 0 \\ 0 & 0 & 0 \\ 0 & 0 & 0 \\ 0 & 0 & 0 \\ 0 & 0 & 0 \\ 0 & 0 & 0 \\ 0 & 0 & 0 \\ 0 & 0 & 0 \\ 0 & 0 & 0 \\ 0 & 0 & 0 \\ 0 & 0 & 0 & 0 \\ 0 & 0 & 0 & 0 \\ 0 & 0 & 0 & 0 \\ 0 & 0 & 0 & 0 \\ 0 & 0 & 0 & 0 & 0 \\ 0 & 0 & 0 & 0 & 0 \\ 0 & 0 & 0 & 0 & 0 StringBuilder text = new StringBuilder(); 
                 foreach (InstalledVoice ttsVoice in _ttsSynth.GetInstalledVoices()) 
\left\{ \begin{array}{ccc} 0 & 0 & 0 \\ 0 & 0 & 0 \\ 0 & 0 & 0 \\ 0 & 0 & 0 \\ 0 & 0 & 0 \\ 0 & 0 & 0 \\ 0 & 0 & 0 \\ 0 & 0 & 0 \\ 0 & 0 & 0 \\ 0 & 0 & 0 \\ 0 & 0 & 0 \\ 0 & 0 & 0 \\ 0 & 0 & 0 \\ 0 & 0 & 0 & 0 \\ 0 & 0 & 0 & 0 \\ 0 & 0 & 0 & 0 \\ 0 & 0 & 0 & 0 & 0 \\ 0 & 0 & 0 & 0 & 0 \\ 0 & 0 & 0 & 0 & 0 \\ 0 & 0 & 0 & 0 text.Append(string.Format("Name: {0}\r\n", ttsVoice.VoiceInfo.Name)); 
                      text.Append("========================================================\r\n"); 
                      text.Append(string.Format("Desc:\t{0}\r\n", ttsVoice.VoiceInfo.Description)); 
                      text.Append(string.Format("Id:\t{0}\r\n", ttsVoice.VoiceInfo.Id)); 
                      text.Append(string.Format("Gender:\t{0}\r\n", ttsVoice.VoiceInfo.Gender)); 
                      text.Append(string.Format("Age:\t{0}\r\n", ttsVoice.VoiceInfo.Age)); 
                      text.Append(string.Format("Culture:\t{0}\r\n", ttsVoice.VoiceInfo.Culture)); 
                      foreach (SpeechAudioFormatInfo audioFormat in
ttsVoice.VoiceInfo.SupportedAudioFormats) 
                     \{ text.Append(string.Format("Avg Bytes/sec:\t{0}\r\n", 
audioFormat.AverageBytesPerSecond)); 
                            text.Append(string.Format("Bits/sec:\t{0}\r\n", 
audioFormat.BitsPerSample)); 
                            text.Append(string.Format("BlockAlign:\t{0}\r\n", 
audioFormat.BlockAlign)); 
                            text.Append(string.Format("ChannelCount:\t{0}\r\n", 
audioFormat.ChannelCount)); 
                            text.Append(string.Format("EncodingFormat:\t{0}\r\n", 
audioFormat.EncodingFormat)); 
                           text.Append(string.Format("Samples/sec:\t{0}\r\n", 
audioFormat.SamplesPerSecond)); 
 } 
                      foreach (KeyValuePair<string, string> kvp in
ttsVoice.VoiceInfo.AdditionalInfo) 
                      { 
                     text.Append(string.Format("\t{0}: \{1\}\r\\n\, kvp.Key, kvp.Value));
 } 
                      text.Append("\r\n"); 
text.Append("\r\n");
text.Append("\r\n");
 } 
                 return text.ToString(); 
}
```
### SpeechRecognizerEngine

Die Spracherkennungsoptionen aus den Systemeinstellungen von Windows Vista. (bei Windows 7 Build 7100 schaut der Dialog gleich aus)

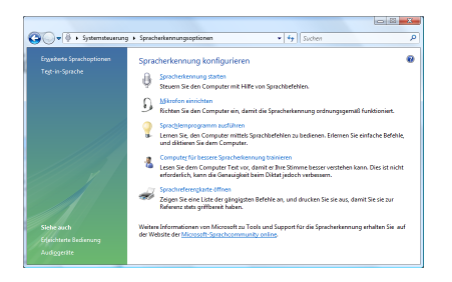

Vor der sinnvollen Nutzung der Spracherkennung gilt es einige Arbeiten zu erledigen.

#### Mikrofon einrichten:

Falls mehrere Mikrofone am Rechner installiert sind (Webcam könnte neben Head Set auch eines eingebaut haben), empfiehlt es sich, nur eines davon zu aktivieren und die Empfangslautstärke anzupassen.

Anschließend eine Sprechprobe machen und auf den angezeigten Pegel achten. Mikrofon zurechtrücken und Empfangslautstärke anpassen.

Computer für Spracherkennung trainieren:

Jeder Mensch spricht (nuschelt) unterschiedlich gut, diese Unterschiede in der menschlichen Ausgabe müssen der Maschine beigebracht werden. Als Training müssen nun vorgegebene Sätze nachgesprochen werden, mit jedem Training wird die Erkennung besser. Auch ein hochwertiges Mikrofon das im richtigen Abstand vom Mund positioniert ist, trägt wesentlich an der Erkennungsquote bei.

#### C# Code Sample (Windows Forms):

```
private void InitSpeech() 
{ 
        _speechSynthesizer = new SpeechSynthesizer();
       InitializeSpeechRecognitionEngine();
       idictionGrammar = new Dictionary();} 
private void InitializeSpeechRecognitionEngine() 
         { 
             _recognizer.SetInputToDefaultAudioDevice(); 
            Grammar customGrammar = CreateCustomGrammar();
             _recognizer.UnloadAllGrammars(); 
            _recognizer.LoadGrammar(customGrammar);
             _recognizer.SpeechRecognized += new
EventHandler<SpeechRecognizedEventArgs>(_recognizer_SpeechRecognized); 
            _recognizer.SpeechHypothesized += new
EventHandler<SpeechHypothesizedEventArgs>(_recognizer_SpeechHypothesized); 
        }
private void TurnSpeechRecognitionOn() 
         { 
             _recognizer.RecognizeAsync(RecognizeMode.Multiple); 
 } 
void _recognizer_SpeechHypothesized(object sender, SpeechHypothesizedEventArgs e) 
        { 
             Console.WriteLine(e.Result.Text); // erkannter Wortlaut 
 }
```

```
 void _recognizer_SpeechRecognized(object sender, SpeechRecognizedEventArgs e) 
\left\{ \begin{array}{cc} 0 & 0 & 0 \\ 0 & 0 & 0 \\ 0 & 0 & 0 \\ 0 & 0 & 0 \\ 0 & 0 & 0 \\ 0 & 0 & 0 \\ 0 & 0 & 0 \\ 0 & 0 & 0 \\ 0 & 0 & 0 \\ 0 & 0 & 0 \\ 0 & 0 & 0 \\ 0 & 0 & 0 \\ 0 & 0 & 0 & 0 \\ 0 & 0 & 0 & 0 \\ 0 & 0 & 0 & 0 \\ 0 & 0 & 0 & 0 & 0 \\ 0 & 0 & 0 & 0 & 0 \\ 0 & 0 & 0 & 0 & 0 \\ 0 & 0 & 0 & 0 & 0 \\ 0 & 0Console.WriteLine(e.Result.Text); // erkannter Wortlaut, ein oder mehrere Varianten 
                  } 
    private SpeechSynthesizer _speechSynthesizer; 
   private SpeechRecognitionEngine _recognizer;
```
# **SAPI Stimmen (Voices)**

private DictationGrammar \_dictationGrammar;

Für jede eingesetzt Sprache gibt es eine sprachspezifische Stimme. D.h. für einen deutschen Text wähle ich eine Stimme, die in den Culture Eigenschaften Deutsch stehen hat. Das Mischen zwischen englischem Text und deutscher Ausgabe (oder umgekehrt) liefert zwar keinen Fehler, hört sich aber an wie "English for runaways".

SAPI 5: Microsoft Sam: Stimme in SAPI 5 Lernout & Hauspie: Michael und Michelle: mit Office XP und Office 2003

SAPI 5.1: Microsoft Mike and Mary Microsoft Vista bietet die Stimme Anna, diese ersetzt Microsoft Sam. Anna hört sich höherwertiger an als Sam.

Ausgelesene Beschreibung der installierten Stimmen mittels SAPI:

Name: Microsoft Sam

======================================================== Desc: Microsoft Sam Id: MSSam Gender: Male<br>Age: Adult Age: Adult<br>Culture: **en-US** // das ist die englische Stimme Gender: Male Language: 409;9 Name: Microsoft Sam Age: Adult Vendor: Microsoft

Name: ScanSoft Steffi\_Dri40\_16kHz

======================================================== Desc: ScanSoft Steffi\_Dri40\_16kHz Id: ScanSoftSteffi\_Dri40\_16kHz Gender: Female Age: NotSet Culture: de-DE // das ist die deutsche Stimme Language: 407 Name: ScanSoft Steffi\_Dri40\_16kHz Vendor: ScanSoft, Inc Gender: Female

# **Alternative sprachspezifische Stimmen**

Es gibt lizenzfreie und kommerzielle Versionen sprachspezifische SAPI 5 Stimmen, hier einige Anbieter:

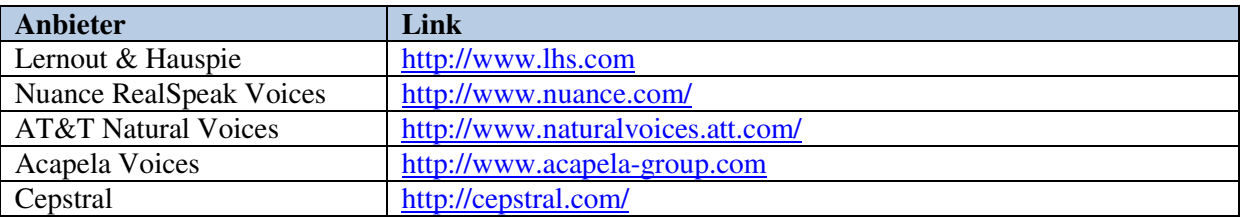

Sprachbestimmte Stimmen gibt es unter anderem für: American und British English, Dutch, French, German, Italien, Japanese, Korean, Portuguese, Russian, Spanish, …

### Speech enabled Web Pages

# **Asp.net Sample mit SAPI**

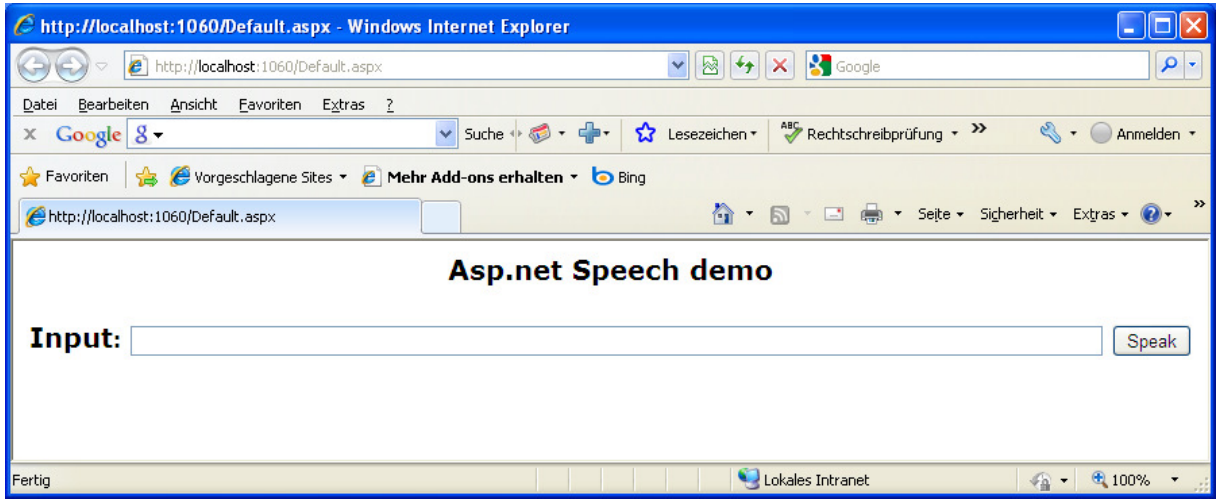

In der Page Seite (aspx) muss Async true eingestellt werden: // <%@ Page Language="C#" Async="true" …

Sonst gibt es den Fehler: "Asynchronous operations are not allowed in this context. Page starting an asynchronous operation has to have the Async attribute set to true and an asynchronous operation can only be started on a page prior to PreRenderComplete event"

```
protected void btnSpeak_Click(object sender, EventArgs e)<br>{  SpeechSynthesizer ttsSynth = new SpeechSynthesizer
                 SpeechSynthesizer ttsSynth = new SpeechSynthesizer();
                  ttsSynth.SpeakCompleted += new
EventHandler<SpeakCompletedEventArgs>(ttsSynth_SpeakCompleted); 
                  ttsSynth.SpeakAsync(txtTextToSpeak.Text); } 
         void ttsSynth_SpeakCompleted(object sender, SpeakCompletedEventArgs e) 
         { 
        Console.WriteLine("done");
 }
```
## **Microsoft Speech Server**

Die in der Microsoft Speech Application SDK Version 1.1 (SASDK) enthaltenen Web Controls ermöglichen eine Sprachein- und Ausgabe. Dabei wird auch die Internettelefonie durch die enthaltenen Speech Engine Services des Microsoft Speech Server unterstützt. Nach der Installation der SASDK kann in der Referenz eines Visual Studio .net Projects das microsoft.web.ui.speechcontrols angegeben werden.

(liegt hier: "C:\Program Files\Microsoft .NET Speech\SpeechControls\v1.0.2826.0\ Microsoft.Web.UI.SpeechControls.dll".)

# **SALT - VoiceXML**

Salt (Speech Application Language Tags) ist eine XML basierende Sprache, die in HTML und XHTML Seiten verwendet werden kann, um damit in Web Seiten eine Sprachausgabe zu ermöglichen. Salt Forum wurde im Jahr 2001 von Microsoft, Cisco Systems, Comverse, Intel , Philips consumer electronics und Scansoft gegründet. Die Salt ist bei W3C eingereicht worden und 2002 abgenommen. Im Jahr 2004 hat W3C hat VoiceXML als Standard empfohlen. Daher unterstützt der Microsoft Speech Server 2004 Salt, die Version 2007 unterstützt Salt und VoiceXML 2.0 und 2.1. Für den Microsoft Internet Explorer gibt ein es ein Speech Plug In, der Salt unterstützt.

VoiceXML ist ebenfalls XML basierend. Es wurde von AT&T, IBM, Lucent und Motorola entwickelt. Die aktuelle Version ist 2.1, die zukünftige Version 3.0 unterstützt dann SCXML (State chart XML), um damit auch den Status einer State Maschine beschreiben zu können.

VoiceXML verbindet Internet und Telefonie, indem es mit der XML Sprache der WebSeite sowohl die Sprachausgabe als auch die Erkennung unterstützt.

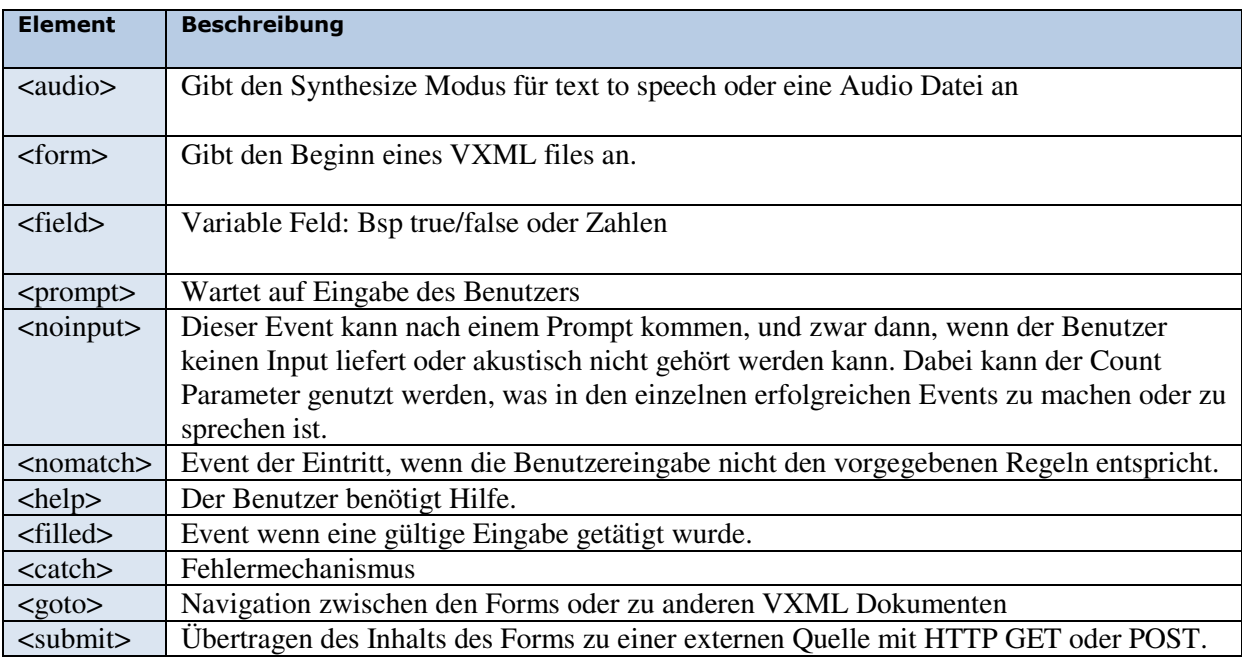

### VoiceXML Elements

### VoiceXML Entwicklungs Tools

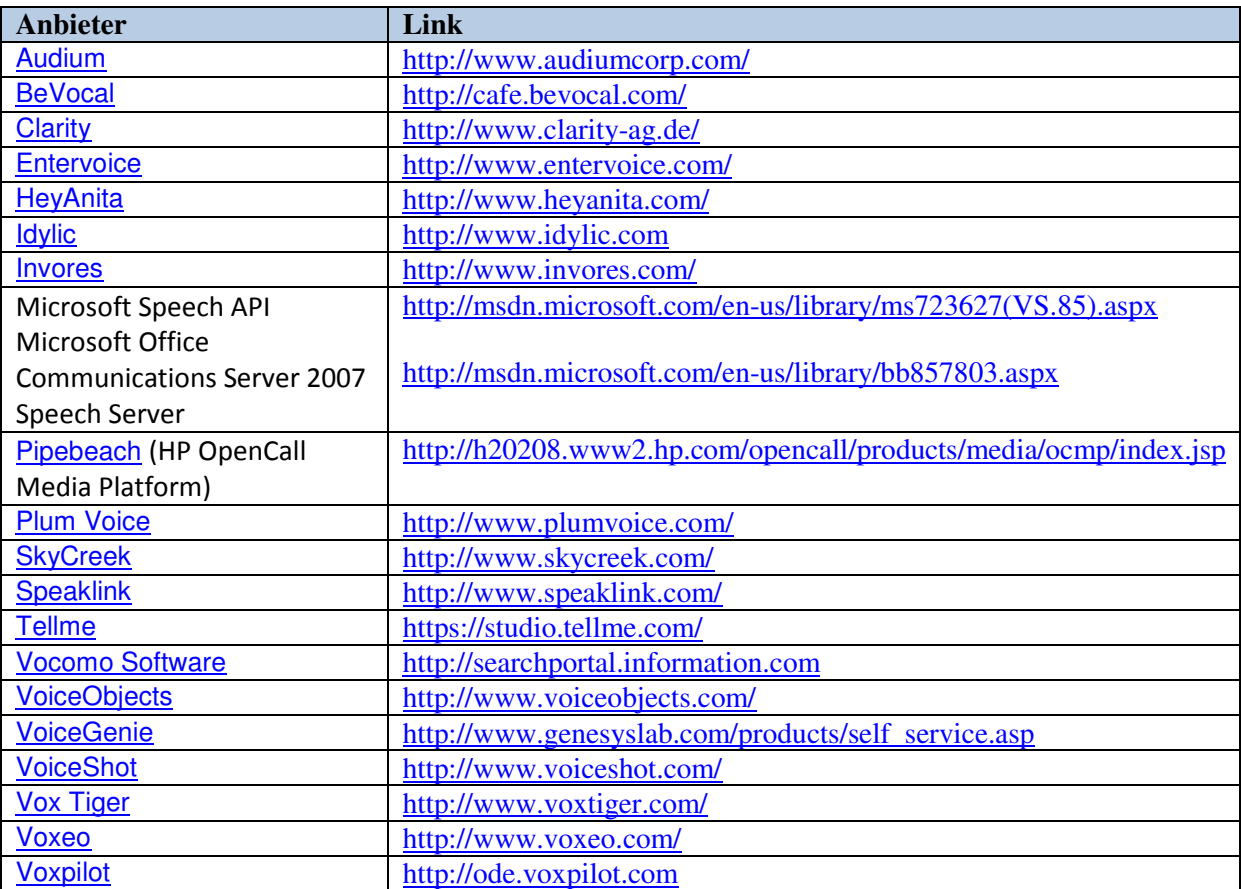

### Zusammenfassung

Sprachausgaben eines Computers durch synthetische Stimmen werden heute eingesetzt, wo man eine dynamische datenaktuelle Sprachausgabe benötigt. Also etwa auf einen Flughafen, wo Fluggäste über Aktivitäten rund um Landungen, Verspätungen, Personensuchmeldungen etc. mittels einer Durchsage informiert werden. Die Ansagen werden hintereinander in mehrere Sprachen ausgegeben, der Tonfall der syntetischen Stimme ist dabei immer der selbe, man merkt dies. Die nicht sprachspezifischen Namen Fluggäste (also nicht die der Culture der eingesetzen Stimme) werden ziemlich witzig ausgesprochen. Zugegeben auch nicht besser wie es der menschliche Sprecher macht. Als Gegenbeispiel eines fix aufgesprochnen Textes in einer einzigen Sprache sind die Ansagen in Bus und Strassenbahn. Wenn etwas ausserplanmäßiges eintritt, muss die Durchsage direkt erfolgen: "Zuuuuuuuuugg fääääh - Rumps" in der sehr menschlichen "Culture" der Stimme.

So könnte eine Sprachausgabe / Erkennung noch sinnvoll genutzen werden:

Eine Beispielanwendung wäre eine telefonische Auskunft einer Supportanfrage. Nach Wahl einer Nummer werden mir Texte vorgesprochen, nach der ich eine Entscheidung mittels Nummer oder Spracheingabe treffen kann.

Computerstimme: "Drücken Sie die #2, wenn Sie ein Gerät des Typs xy haben".

Dahinter wird ein Workflow abgearbeitet, bei dem der Text vorgelesen wird. Ich drücke die 2.

Computerstimme: "Bitte Auftragsnummer eingeben oder sprechen".

Ich spreche 12345.

Nach gesprochener Auftragsnummer fragt die Computerstimme nach:" Ihre Auftrgsnummer lautet 12345, ist das korekt?"

Die Sprachausgabe kann aufgrund der abgefragten Daten generiert werden.

Computerstimme: "Ihre Reparatur des Geräts xyz vom 1.7.2009 wurde durchgeführt, die

Servicekosten betragen 80 Euro. Sie können das Gerät am 12.7.2009 abholen".